## **Guidance on ClinicalTrials.gov Registration**

[ClinicalTrials.gov,](http://clinicaltrials.gov/) a service of the National Institutes of Health, was developed by the National Library of Medicine (NLM) in collaboration with the Food and Drug Administration (FDA). Its purpose is to "link patients to medical research" by providing information to the general public on federally and privately supported clinical research for a range of diseases and conditions. Trial registration is therefore established to promote the public good by ensuring that the existence and design of clinically directive trials are publicly available.

## **Requirements**

*International Committee of Medical Journal Editors*: Investigators or sponsors must register clinical trials in the Protocol Registration System (PRS) of ClinicalTrials.gov to comply with the [International](https://clinicaltrials.gov/ct2/manage-recs/resources#InternationalCommittee)  [Committee of Medical Journal Editors \(ICMJE\) Initiative,](https://clinicaltrials.gov/ct2/manage-recs/resources#InternationalCommittee) which requires prior entry of clinical trials in a public registry as a condition for publication.

*Food and Drug Administration*: The Food and Drug Administration (FDA) Amendments Act of 2007 (FDAAA or [U.S. Public Law 110-85\)](https://www.gpo.gov/fdsys/pkg/PLAW-110publ85/pdf/PLAW-110publ85.pdf) requires registration of ["applicable clinical trials"](http://grants.nih.gov/ClinicalTrials_fdaaa/ACTs_under_FDAAA.htm) involving drugs, biologics, or devices that are subject to FDA regulations. For additional information on "applicable clinical trials," see [PRS and U.S. Public Law 110-85.](https://clinicaltrials.gov/ct2/manage-recs/fdaaa) In most cases, the sponsor of the trial will be the ["responsible party"](http://grants.nih.gov/ClinicalTrials_fdaaa/Responsible_Party.htm) for registering the trial. However, in some cases, as outlined below, FDAAA allows the sponsor to delegate all registration and reporting responsibilities to the principal investigator (PI).

*National Institutes of Health*: Effective January 18, 2017, National Institutes of Health (NIH) requires registration at ClinicalTrials.gov for all clinical trials funded wholly or partially by NIH. NIH defines a clinical trial as a research study in which one or more human subjects are prospectively assigned to one or more interventions (which may include placebo or other control) to evaluate the effects of those interventions on health-related biomedical or behavioral outcomes. This includes Phase 1 clinical trials, and trials that do not involve any FDA-regulated products (such as trials involving only behavioral interventions).

*Informed Consent*: Regulations require the trial consent form(s) to include the following statement. *A description of this clinical trial will be available on http://www.ClinicalTrials.gov, as required by U.S. Law. This Web site will not include information that can identify you. At most, the Web site will include a summary of the results. ClinicalTrials.gov is a website that provides information about federally and privately supported clinical trials. You can search this Web site at any time.*

A PI can be designated by the sponsor as the "responsible party" for registering a clinical trial at ClinicalTrials.gov when:

- The trial is investigator-initiated,
- The investigator has access to and control over the data from the clinical trial, and
- The investigator has the right to publish the results of the clinical trial.

If a PI is responsible for registration, he/she may designate an individual (PRS User) to register the trial(s) and complete registration information. However, the PI is ultimately responsible for ensuring that the information entered is accurate and for releasing the protocol record for PRS posting. The clinical trial registration must be kept up to date should any changes to the protocol take place. Specifically, notice of recruiting status changes must be made immediately, and all submitted data must be reviewed, verified, and updated on a periodic basis (typically, every six months).

Multi-site trials should be coordinated among the sites and registered by the "lead sponsor" so that ClinicalTrials.gov does not receive multiple registrations for the same trial.

## **The Registration Process**

**Step 1:** Search [ClinicalTrials.gov](https://clinicaltrials.gov/ct2/search) to ensure that the trial is not already listed. NIH-sponsored clinical trials and many industry-sponsored trials have already been registered on this site. If the trial is not listed, proceed with the registration. You will need an active user account to access the system.

**Step 2:** To create an account with the ClinicalTrials.gov Protocol Registration System (PRS), send an e-mail message to UGA's PRS Administrator, Kimberly Schmitz, at schmitzk[@uga.edu. On](mailto:bpooser@uga.edu) the subject line, indicate "ClinicalTrials.gov Protocol Registration" and the body of the message should contain your name, telephone number, and email address.

Within 2 business days, you should receive an e-mail message from ClinicalTrials.gov containing your login name and temporary password.

**Step 3:** Upon receipt of your login information, you may proceed with registering the trial. Use the list of helpful definitions available at <http://prsinfo.clinicaltrials.gov/definitions.html> for reference.

- To begin the registration process, go to [https://register.clinicaltrials.gov/.](https://register.clinicaltrials.gov/)
- Complete the login fields. In the "Organization" field (see diagram below), enter **UGeorgia.**

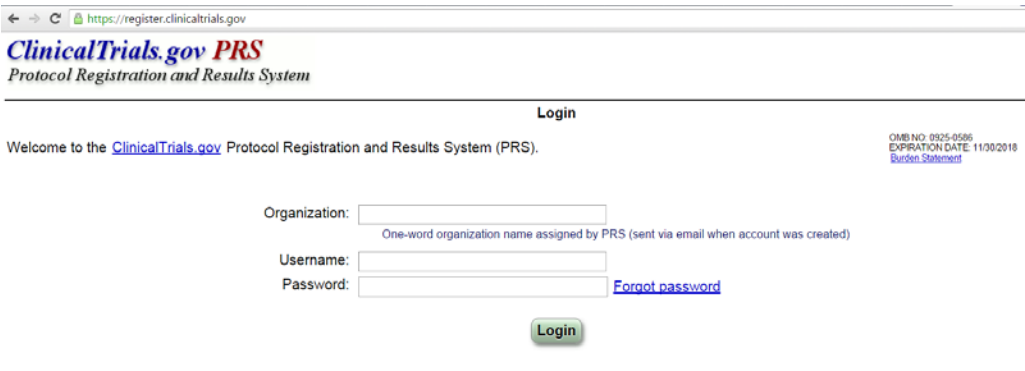

See Submit Studies on ClinicalTrials.gov for information on how to apply for an account, how to register your study, and how to submit results. Send email to ClinicalTrials.gov PRS Administration

- The "Main Menu" page will appear. Go to the "Accounts" tab to change your temporary password immediately. There is also a "Help" tab with a very useful ["Quick Start](https://register.clinicaltrials.gov/prs/app/template/QuickStartUser.vm?popup=true&uid=U0001CJF&ts=32&cx=icsp34) Guide."
- A study is registered in the ClinicalTrials.gov system by creating a protocol record. Select "New Record" on the Home page (either from Quick Links or the Records menu) and fill in a series of data entry pages.

*Tips: You can copy and paste information from your IRB protocol into the data fields; in fact, this is highly recommended to ensure consistency of data entry. Data is saved as each page is filled in, so that you can "Quit" at any time, saving the record for later completion using the "Modify a record" instructions provided below.*

## **Additional Resources:**

- [ClinicalTrials.gov Information Page for Researchers](https://clinicaltrials.gov/ct2/manage-recs)
- [NIH Fact Sheet Registering at ClinicalTrials.gov](http://prsinfo.clinicaltrials.gov/s801-fact-sheet.pdf)
- [NIH Guidance on Registration Requirements](http://grants.nih.gov/grants/guide/notice-files/NOT-OD-08-014.html)
- [NIH Office of Extramural Research Clinical Trials and FDAAA](http://grants.nih.gov/ClinicalTrials_fdaaa/index.htm)
- [Summary Table of HHS/NIH Initiatives to Enhance Availability of Clinical Trial Information](file://ovprshare02.ovpr.uga.edu/NASSHARE/Personal/bpooser/Backup%2010-10-16/Desktop/%E2%80%A2%09https:/www.nih.gov/news-events/summary-table-hhs-nih-initiatives-enhance-availability-clinical-trial-information)